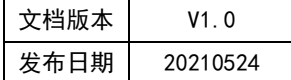

# APT32F102 GPIO 应用指南

# **HPTCHIP**

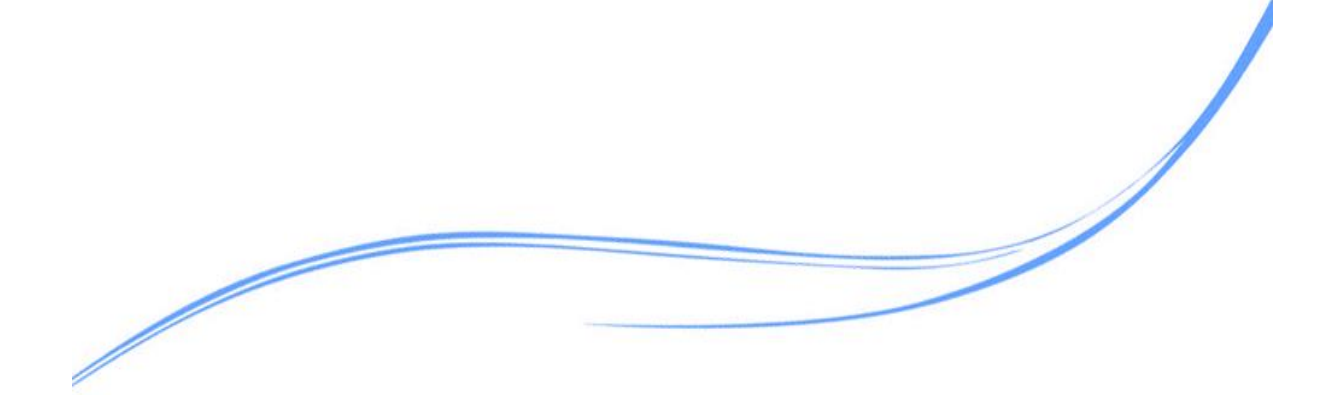

# 目录

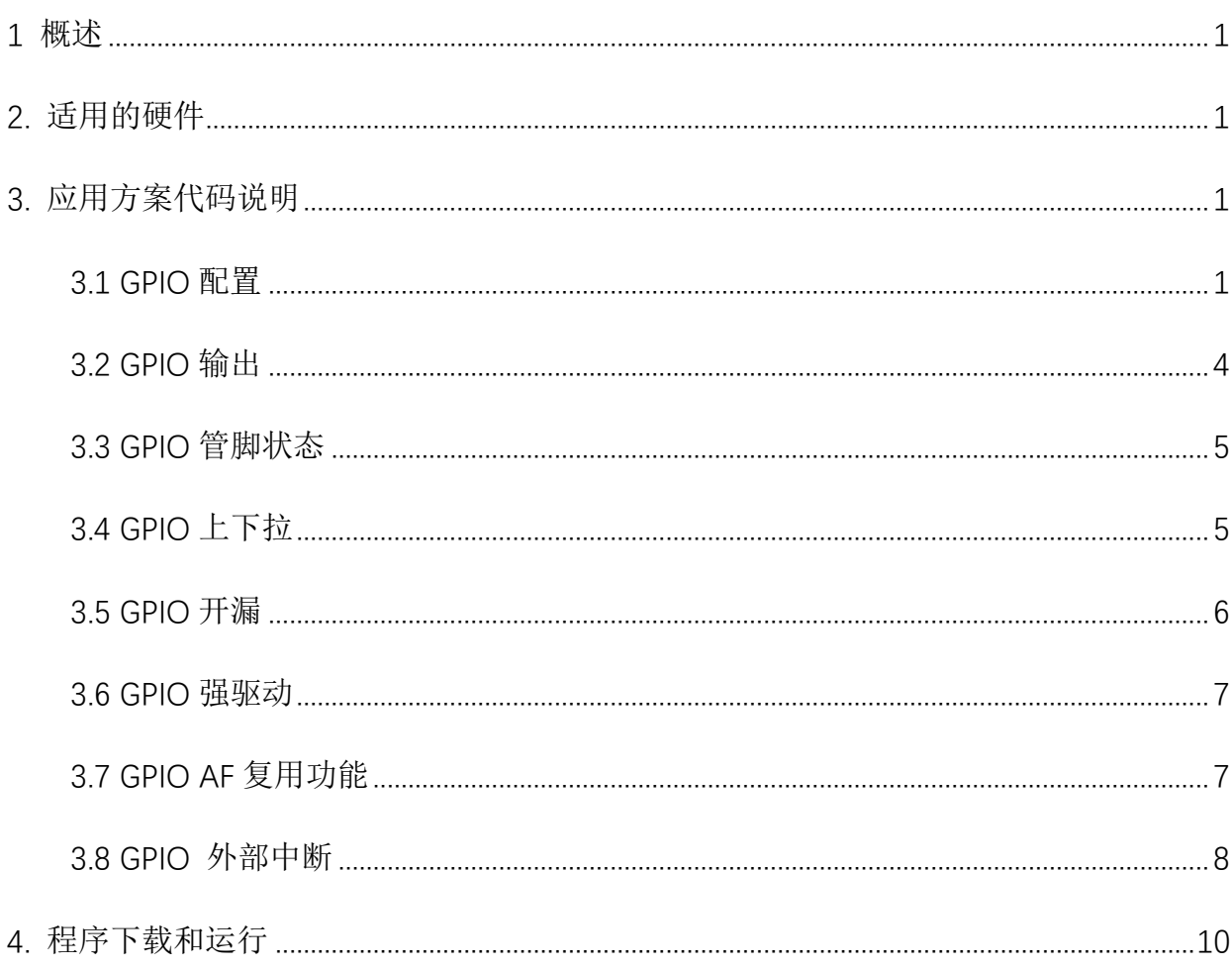

# <span id="page-2-0"></span>**1** 概述

本文介绍了在APT32F102中使用GPIO的应用范例。

# <span id="page-2-1"></span>**2.** 适用的硬件

该例程使用于 APT32F102x 系列学习板

# <span id="page-2-2"></span>**3.** 应用方案代码说明

#### <span id="page-2-3"></span>**3.1 GPIO** 配置

基于 APT32F102 完整的库文件系统,可以对 GPIO 进行配置。

#### 硬件配置:

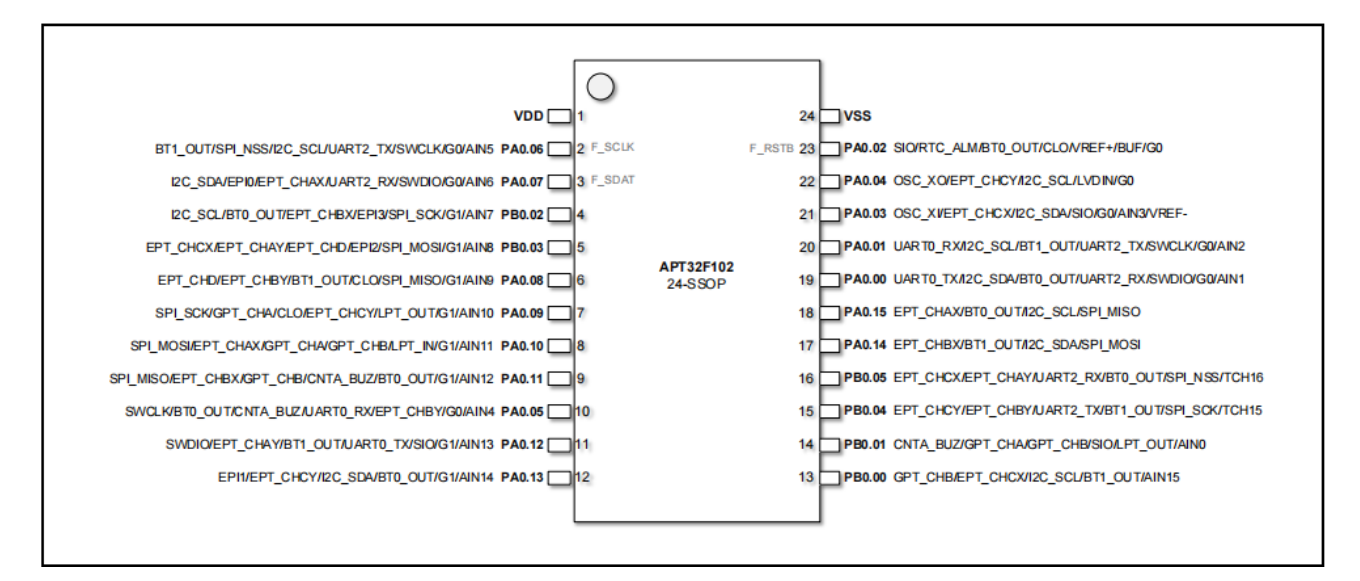

图 3.3.1 管脚定义图(24PIN)

Port A0: 16 组输入/输出端口, PA0.0 ~ PA0.15

Port B0: 6 组输入/输出端口, PB0.0 ~ PB0.5

SWD 管脚默认接口为 PA0.6 和 PA0.7, 修改成其它 AF 功能, 将丢失调试连接并无法再 连接调试器

GPIO 原理图:

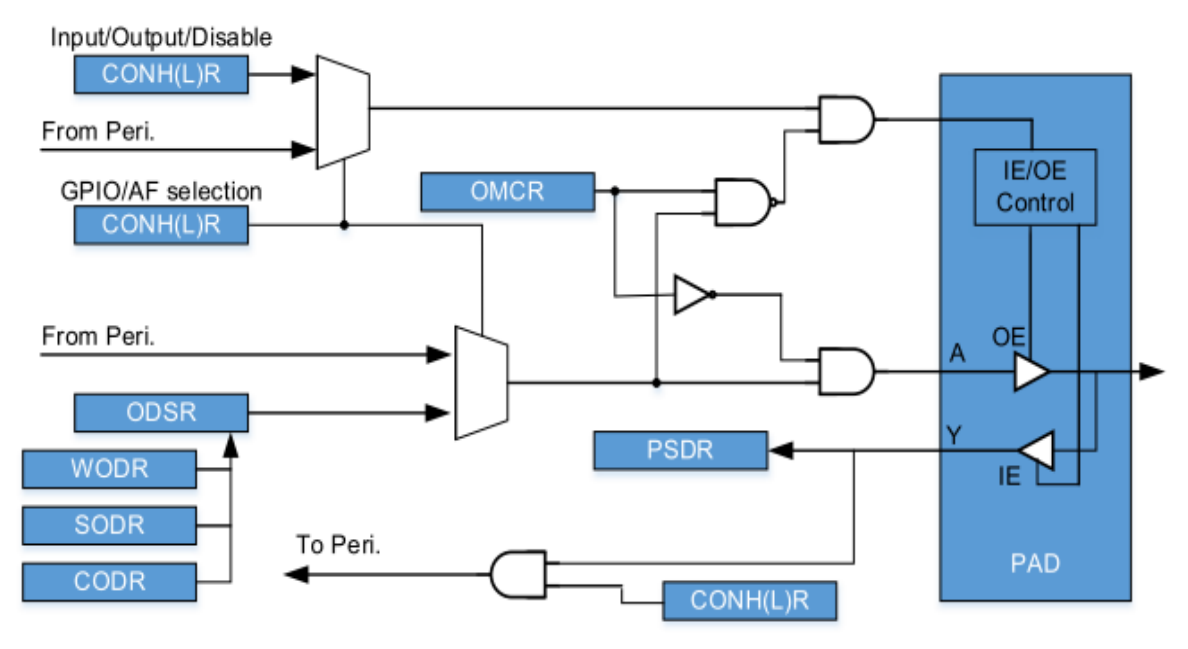

图 3.3.2 GPIO 框图

软件配置:

使用库函数, 在 apt32f101\_initialr.c 文件中进行初始化的配置

编程要点:

1. SYSCON\_CONFIG();配置时钟函数

配置 GPIO 状态 2.GPIO\_Init();

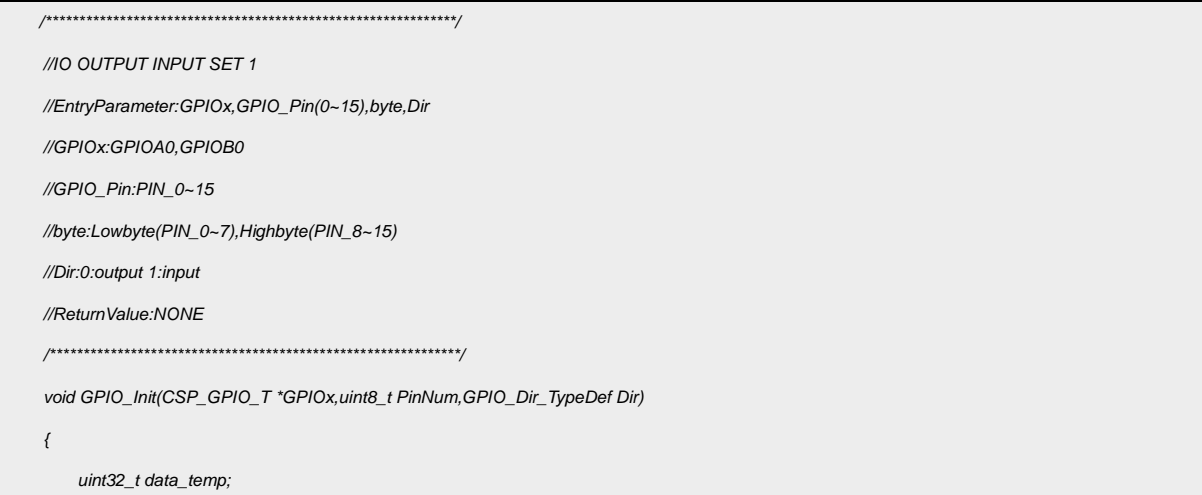

```
 uint8_t GPIO_Pin;
 if(PinNum<8)
 {
 switch (PinNum)
 {
     case 0:data_temp=0xfffffff0;GPIO_Pin=0;break;
     case 1:data_temp=0xffffff0f;GPIO_Pin=4;break;
     case 2:data_temp=0xfffff0ff;GPIO_Pin=8;break;
     case 3:data_temp=0xffff0fff;GPIO_Pin=12;break;
     case 4:data_temp=0xfff0ffff;GPIO_Pin=16;break;
     case 5:data_temp=0xff0fffff;GPIO_Pin=20;break;
     case 6:data_temp=0xf0ffffff;GPIO_Pin=24;break;
     case 7:data_temp=0x0fffffff;GPIO_Pin=28;break;
 }
     if (Dir)
     {
       (GPIOx)->CONLR =((GPIOx)->CONLR & data_temp) | 1<<GPIO_Pin;
     }
     else
     {
      (GPIOx)->CONLR = ((GPIOx)->CONLR & data_temp) | 2<<GPIO_Pin; 
     }
 }
 else if (PinNum<16)
 {
     switch (PinNum)
 {
     case 8:data_temp=0xfffffff0;GPIO_Pin=0;break;
     case 9:data_temp=0xffffff0f;GPIO_Pin=4;break;
     case 10:data_temp=0xfffff0ff;GPIO_Pin=8;break;
     case 11:data_temp=0xffff0fff;GPIO_Pin=12;break;
     case 12:data_temp=0xfff0ffff;GPIO_Pin=16;break;
     case 13:data_temp=0xff0fffff;GPIO_Pin=20;break;
     case 14:data_temp=0xf0ffffff;GPIO_Pin=24;break;
     case 15:data_temp=0x0fffffff;GPIO_Pin=28;break;
 } 
   if (Dir)
     {
     (GPIOx)->CONHR = ((GPIOx)->CONHR & data_temp) | 1<<GPIO_Pin; 
     }
     else
     {
      (GPIOx)->CONHR = ((GPIOx)->CONHR & data_temp) | 2<<GPIO_Pin; 
     }
```
## $H$ <sup> $T$  $C$  $H$  $P$ </sup>

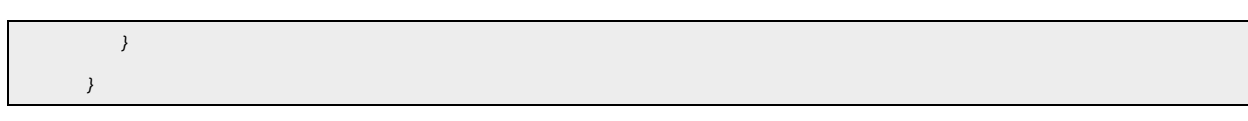

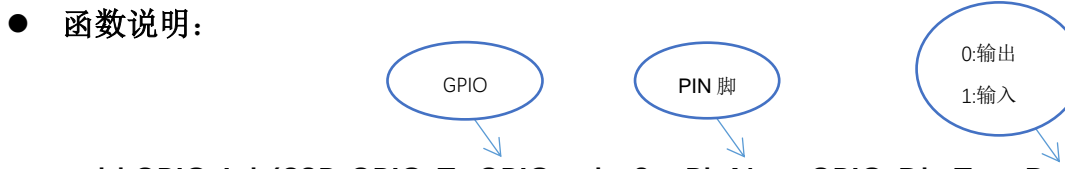

void GPIO\_Init(CSP\_GPIO\_T \*GPIOx,uint8\_t PinNum,GPIO\_Dir\_TypeDef Dir)

## <span id="page-5-0"></span>3.2 GPIO 输出

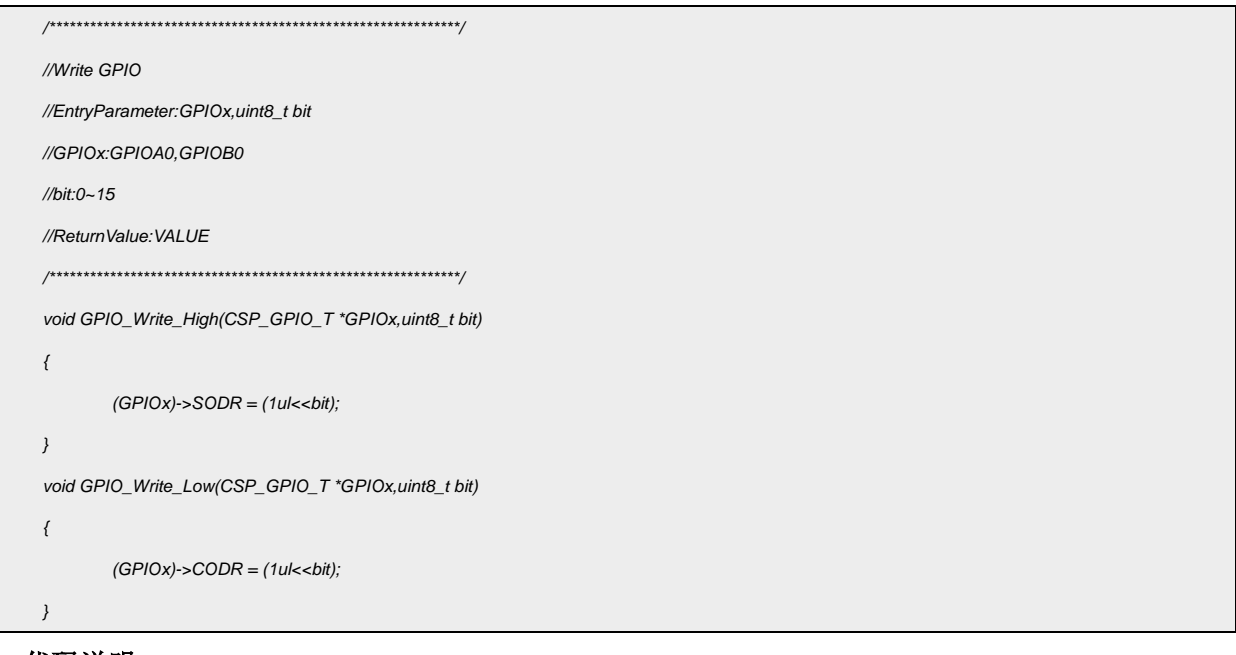

代码说明:

GPIO\_Write\_High(): ----- 用于 GPIO 口输出高

GPIO\_Write\_Low(): ----- 用于 GPIO 口输出低

函数参数:

PIN 脚 GPIO

GPIO\_Write\_Low(CSP\_GPIO\_T \*GPIOx,uint8\_t bit)

# <span id="page-6-0"></span>**3.3 GPIO 管脚状态**

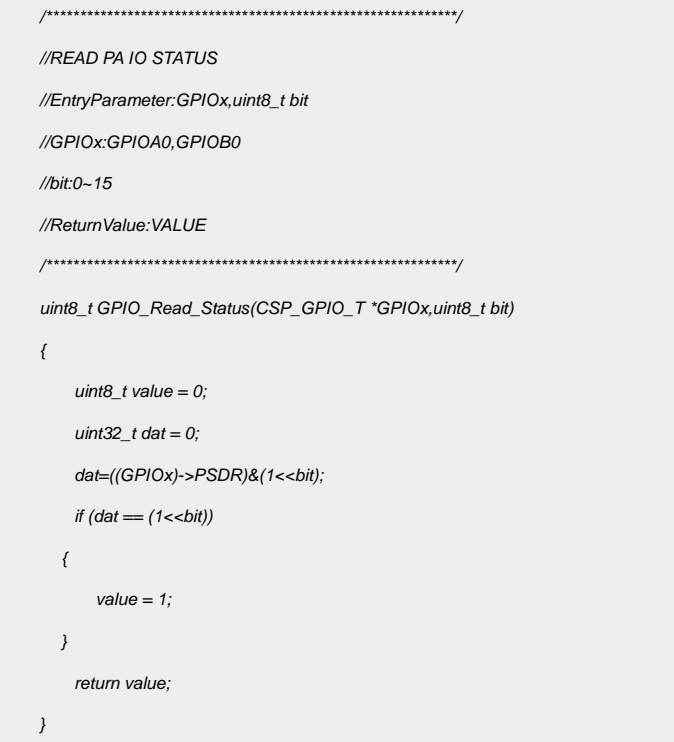

● 代码说明:

GPIO Read Status(); ----用于读取 GPIO 的管脚状态

● 函数参数说明:

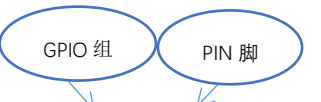

uint8\_t GPIO\_Read\_Status(GPIOA0,0)

# <span id="page-6-1"></span>**3.4 GPIO 上下拉**

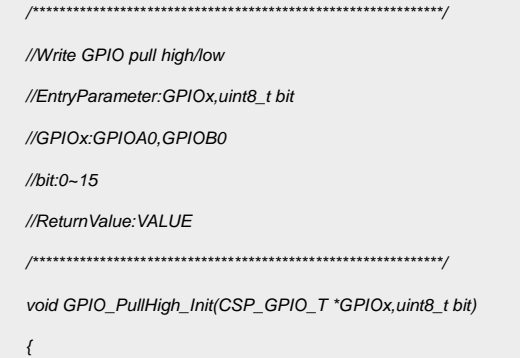

```
(GPIOx)->PUDR = (((GPIOx)->PUDR) & ~(0x03<<(bit*2))) | (0x01<<(bit*2));
\}void GPIO_PullLow_Init(CSP_GPIO_T *GPIOx,uint8_t bit)
\left\{ \right.(GPIOx)->PUDR = (((GPIOx)->PUDR) & ~(0x03<<(bit*2))) | (0x02<<(bit*2));
\rightarrowvoid GPIO_PullHighLow_DIS(CSP_GPIO_T *GPIOx,uint8_t bit)
\{(GPIOx)->PUDR = ((GPIOx)->PUDR) & ~(0x03<<(bit*2));
\}
```
代码说明:

GPIO\_PullHigh\_Init(); ----用于 GPIO 上拉配置

GPIO\_PullLow\_Init(); ----用于 GPIO 下拉配置

GPIO\_PullHighLow\_DIS(); ----用于关闭 GPIO 上/下拉

函数参数说明:

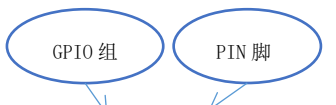

GPIO\_PullHigh\_Init(GPIOA0,4);

## <span id="page-7-0"></span>**3.5 GPIO 开漏**

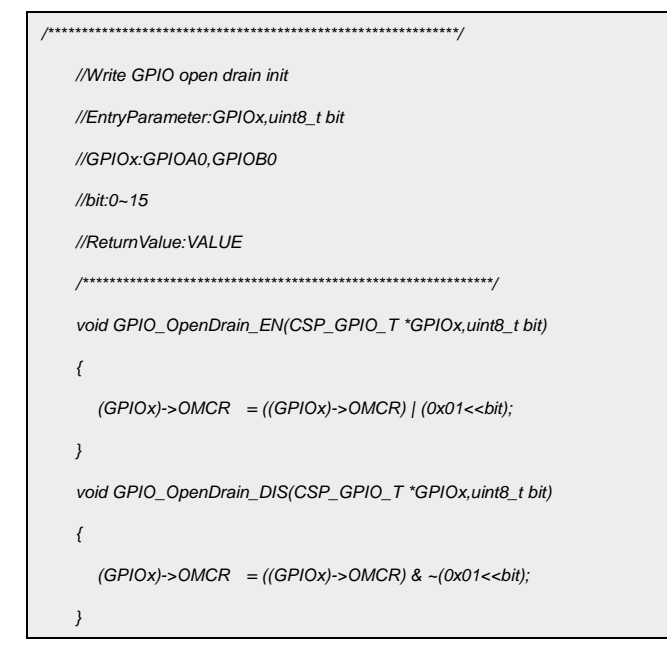

#### 代码说明:

GPIO OpenDrain EN();----用于设置 GPIO 开漏

GPIO\_OpenDrain\_DIS();----用于关闭 GPIO 开漏

#### <span id="page-8-0"></span>**3.6 GPIO 强驱动**

标有(HS)符号的 IO 为大电流驱动口 (High Sink Current IO), 支持 120mA 的灌电流

102x 系列的大电流驱动口: PB0.2(HS) PB0.3(HS) PA0.8(HS) PA0.9(HS)

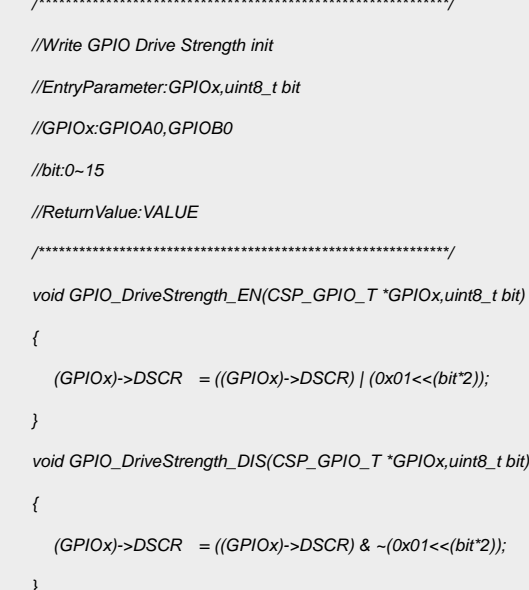

代码说明:

GPIO\_DriveStrength\_EN(); ---- 用于配置驱动强度

GPIO\_DriveStrength\_DIS();---- 用于关闭驱动强度

#### <span id="page-8-1"></span>3.7 GPIO AF 复用功能

举例: 把 PA0.0 设置为 UART TX 功能,通过 APT32F102X 系列数据手册, 得知 PA0.0 管 脚功能分配复用 AF1 是 UART0\_TX。

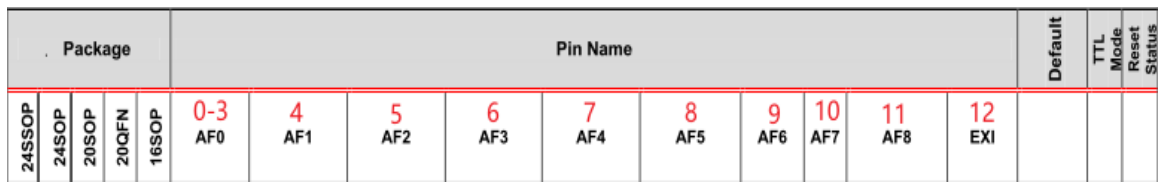

图 3.7.1 管脚功能定义

#### 上图红色数字表示十六进制

GPIO 模式:

**0h**:GPD (GPIO Disabled),当前 GPIO 输入输出禁止模式,即高阻态 (默认模式)。

**1h**:GPI (GPIO Input),当前 GPIO 设置为输入模式。

2h: GPO (GPIO Output), 当前 GPIO 设置为输出模式, 输入禁止。

**3h**:GPO (GPIO Output),当前 GPIO 设置为输出模式,输出监测使能(输入 Buffer 使能)。

**4h~15h**: AFx (x 从'1'开始), 功能复用模式(参见管脚配置)。

#### 代码示例:

GPIOA0->CONLR=(GPIOA0->CONLR&0X0FFFFFFF) | 0x00000004; //PA0.0->UART0\_TX

#### <span id="page-9-0"></span>**3.8 GPIO** 外部中断

102x 系列任何一个 GPIO 管脚都可以设置成外部中断源,中断触发方式可由与 SYSCON EXI 相关的控制寄存器来进行设置。

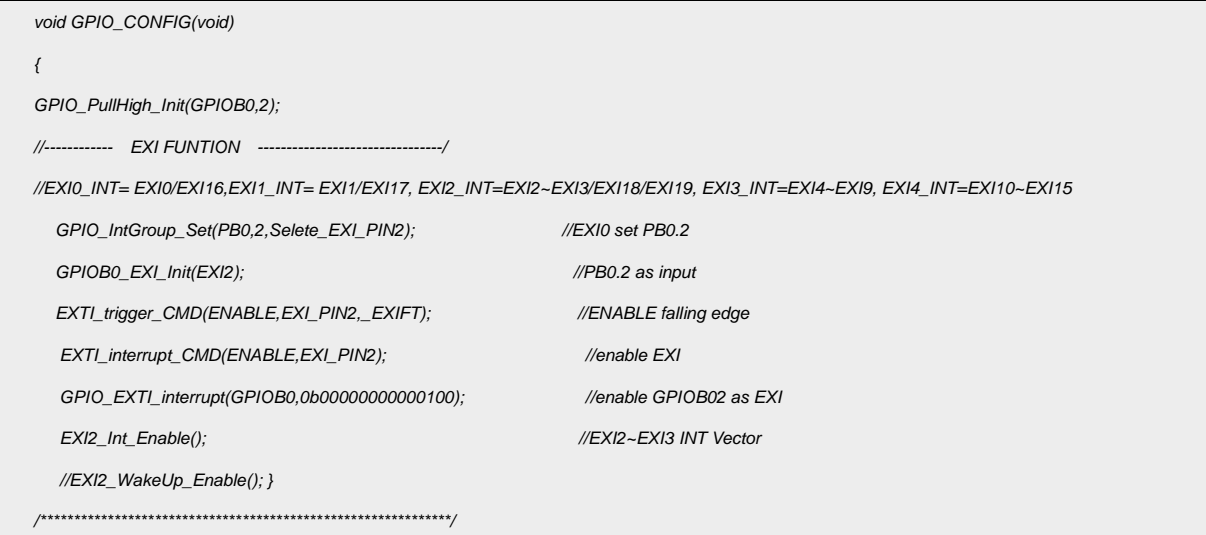

//EXI2 Interrupt //EntryParameter:NONE //ReturnValue:NONE void EXI2to3IntHandler(void)  $\{$  $\frac{1}{1}$  ISR content ... if ((SYSCON->EXIRS&EXI\_PIN2)==EXI\_PIN2)  $\{$ SYSCON->EXICR = EXI\_PIN2;  $\left\{ \right\}$ else if ((SYSCON->EXIRS&EXI\_PIN3)==EXI\_PIN3)  $\{$  $SYSCON-5EXICR = EXI$  PIN3:  $\}$  $\mathbf{1}$ 

代码说明:

GPIO\_PullHigh\_Init(); ----用于配置 GPIO 内部上拉

GPIO\_IntGroup\_Set(); ----用于配置外部中断组

GPIOB0\_EXI\_Init(); ----用于设置 GPIO 为输入

EXTI\_trigger\_CMD(); ----用于使能外部中断的触发方式

EXTI\_interrupt\_CMD(); ----用于使能 syscon 外部中断

EXI2\_Int\_Enable(); ----用于使能 GPIO 口外部中断

EXI2 WakeUp Enable(); ----用于配置外部中断唤醒低功耗下

函数参数说明:

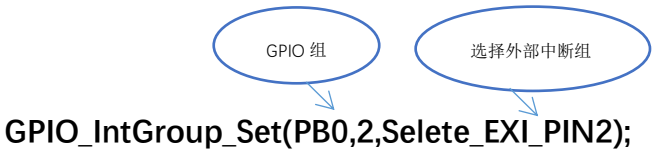

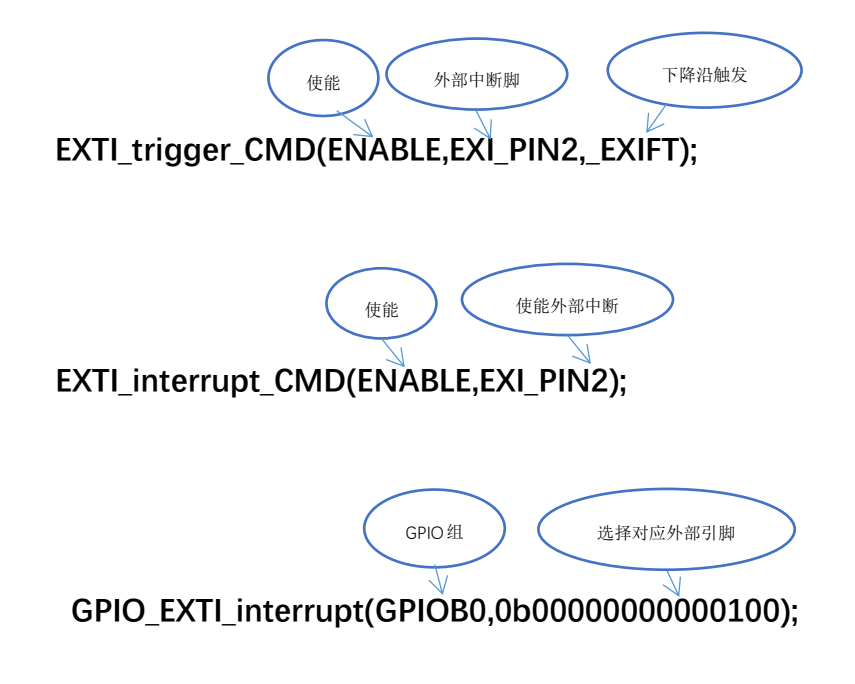

#### 中断服务对应的外部中断组

- EXI0 ----External interrupt GROUP0, GROUP16
- EXI1 ----External interrupt GROUP1, GROUP17
- EXI2 ---- External Interrupt GROUP2 ~ 3, GROUP18~19
- EXI3 ---- External Interrupt GROUP4 ~ 9
- EXI4 ---- External Interrupt GROUP10 ~ 15

# <span id="page-11-0"></span>**4.** 程序下载和运行

- 1.将目标板与仿真器连接,分别为 VDD SCLK SWIO GND
- 2.程序编译后仿真运行
- 3.查看设置 GPIO 输出的高低电平